# **Research Computing Orientation for UF Courses**

*Matt Gitzendanner [magitz@ufl.edu](mailto:magitz@ufl.edu)*

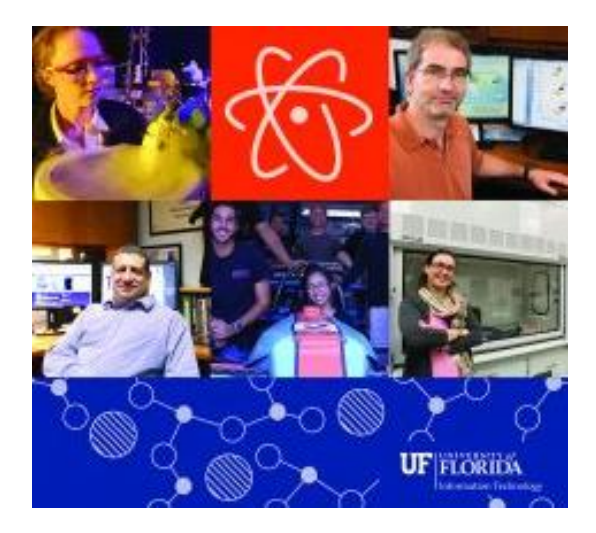

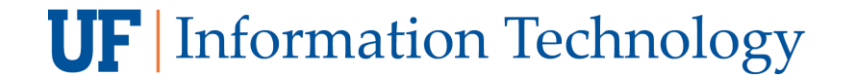

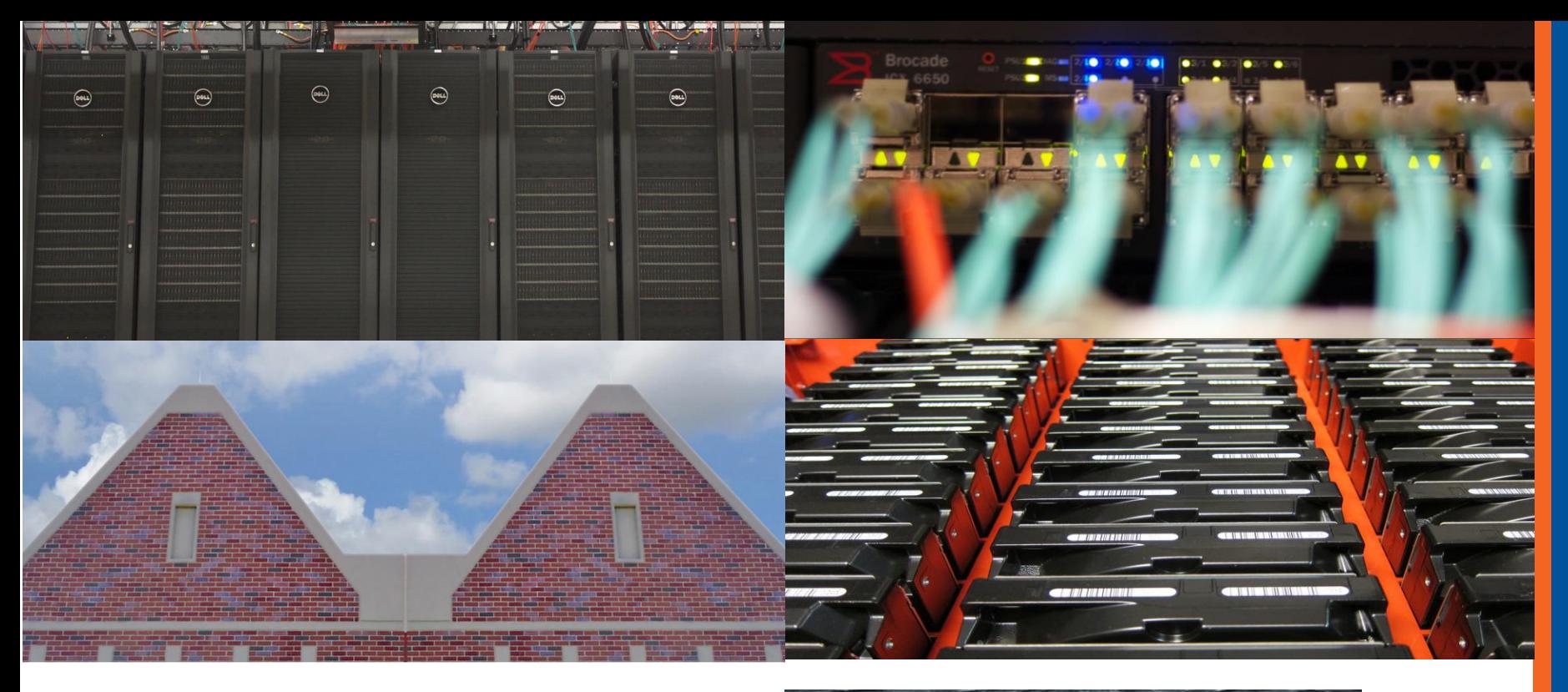

**Providing computational resources for a top 10 university**

**UF** Information Technology

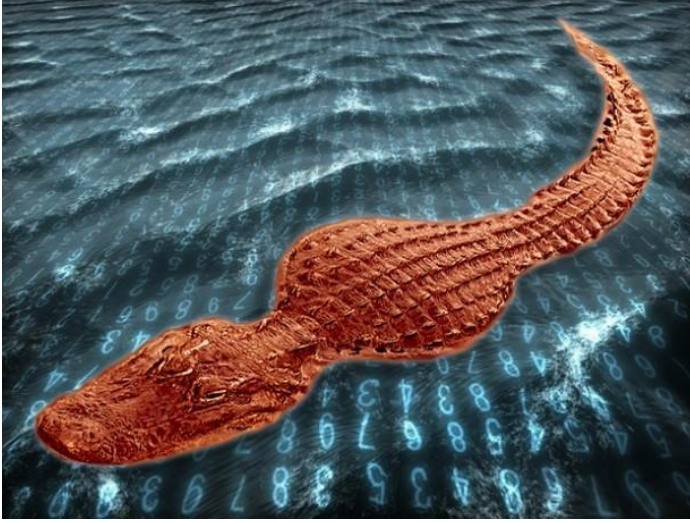

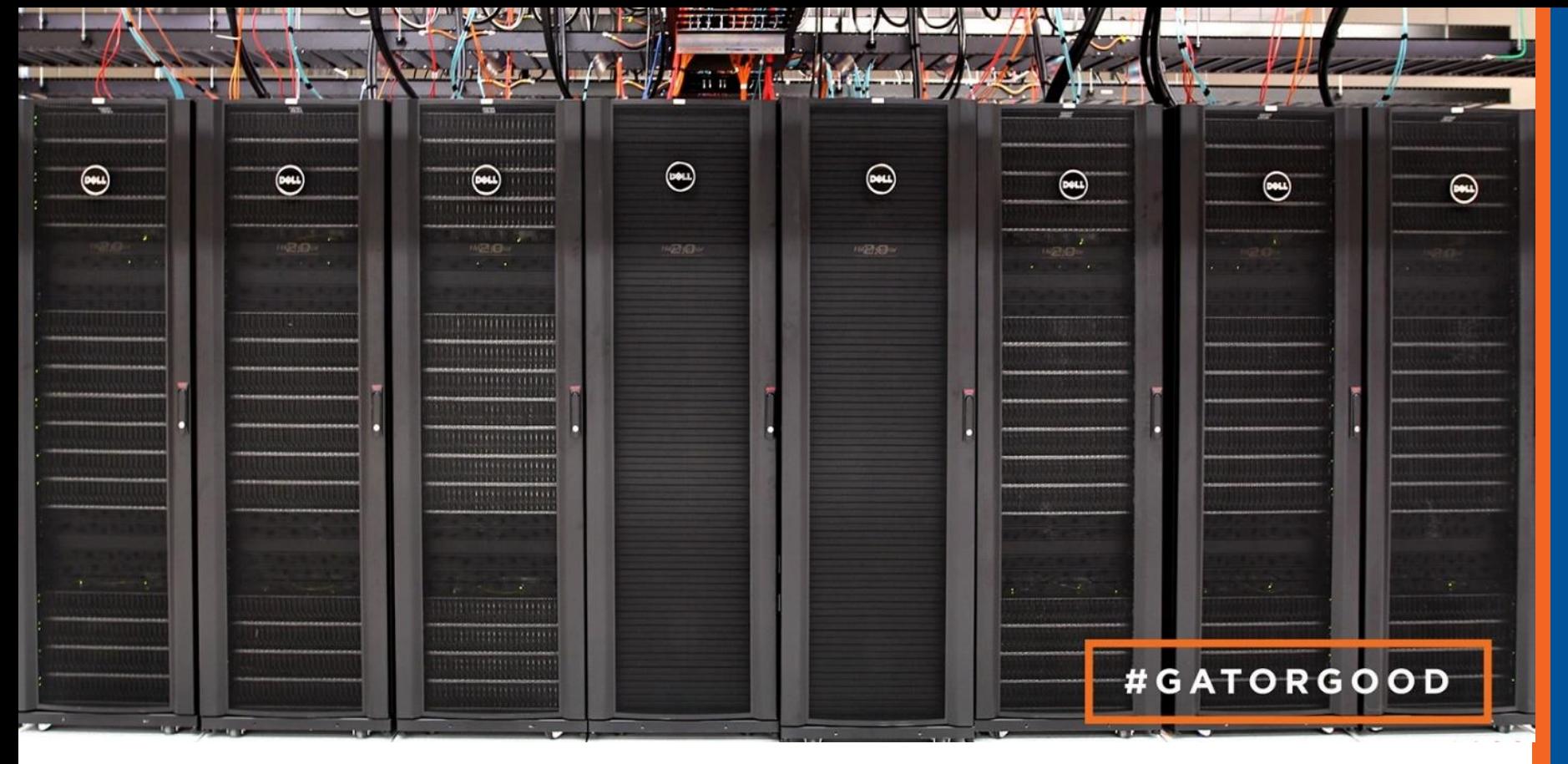

- 51,000 Cores
- **6PB Storage**
- **· High-speed networks**

**UF** Information Technology

# Course use of HiPerGator

### • **Course is allocated 32 cores & 112GB RAM**

- Design projects with this in mind
- Time your work with this in mind
- Use resources efficiently

### • **Support requests should go through course TA**

• If TA cannot solve the issue, the TA should open support requests

### • **By using your account, you agree to the AUP**

- <http://www.rc.ufl.edu/about/policies/>
- No restricted data

### **UF** Information Technology

## For users with an account

- If you already have a Research Computing account for research:
- **module load class/pre1234**
	- Ensures that jobs run under course allocation
	- Storage is under course allocation

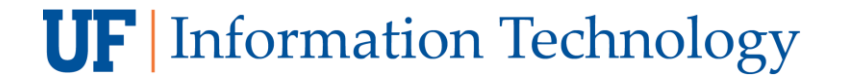

# **Cluster basics**

### User interaction

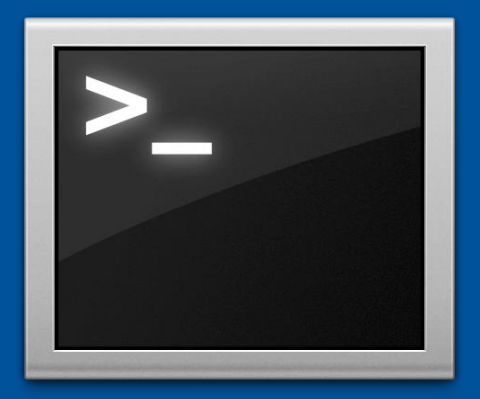

### Login node (Head node)

Tell the scheduler what you want to do

Scheduler

### **Compute** resources

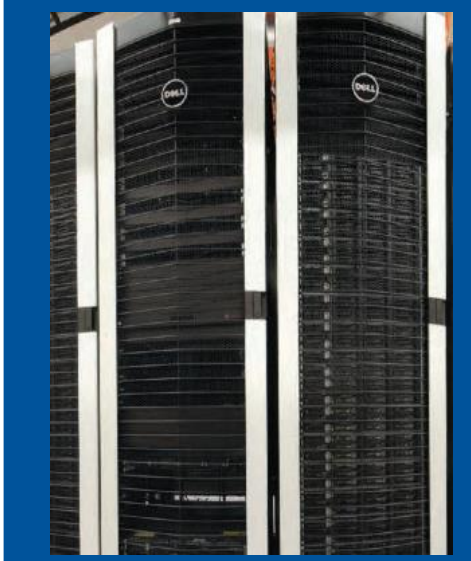

Your job runs on the cluster

**UF** Information Technology

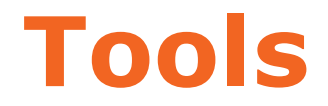

## ssh client to connect to hpg.rc.ufl.edu

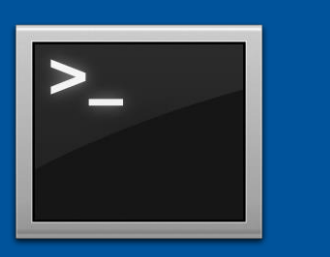

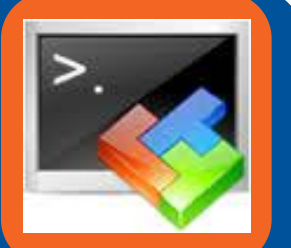

e.g.: Terminal, MobaXterm

SFTP client to move files to/from your computer e.g.: Cyberduck, FileZilla

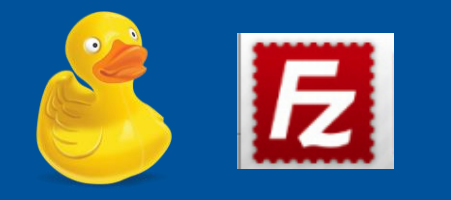

### Text editor

Especially on Windows, be sure to convert DOS line breaks to Unix, and don't use Word e.g.: VS Code

## **SSH Clients**

magitz — magitz@login2:~ — ssh magitz@hpg.rc.ufl.edu — 80×30

flmnh-C02N85F3G:~ magitz\$ ssh magitz@hpg.rc.ufl.edu

magitz@hpg.rc.ufl.edu's password: Last login: Fri May 25 12:11:54 2018 from login4.ufhpc

Welcome to UF Research Computing

The user agrees to comply with Research Computing's policies.

https://www.rc.ufl.edu/about/policies

**Backup Policy** 

Data on Research Computing storage systems is NOT backed up without investment in backup services. Please visit the link below for more information.

https://www.rc.ufl.edu/about/policies/storage/protection/

UFIT Policy Notice

The user understands and acknowledges that the computer and the network are the property of the University of Florida (UF). The user agrees to comply with the UF Acceptable Use Policy and Guidelines. UF monitors computer and network activities without user authorization. UF may provide information about computer or network usage to UF officials, including law enforcement when warranted. Therefore, the user should have limited expectations of privacy.

 $[magitz@login2 \sim]$ \$

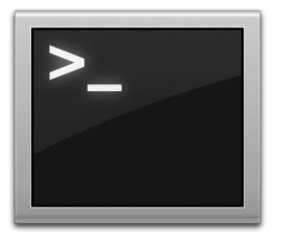

#### Mac/Linux: Terminal

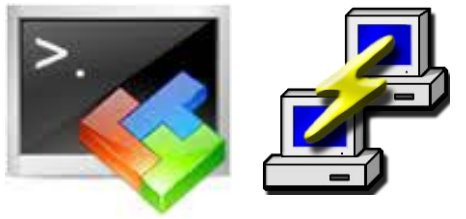

Windows: MobaXterm or PuTTY

# ssh gatorlink@hpg.rc.ufl.edu

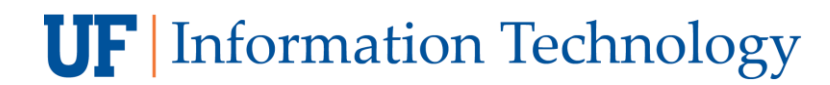

## **MobaXterm**

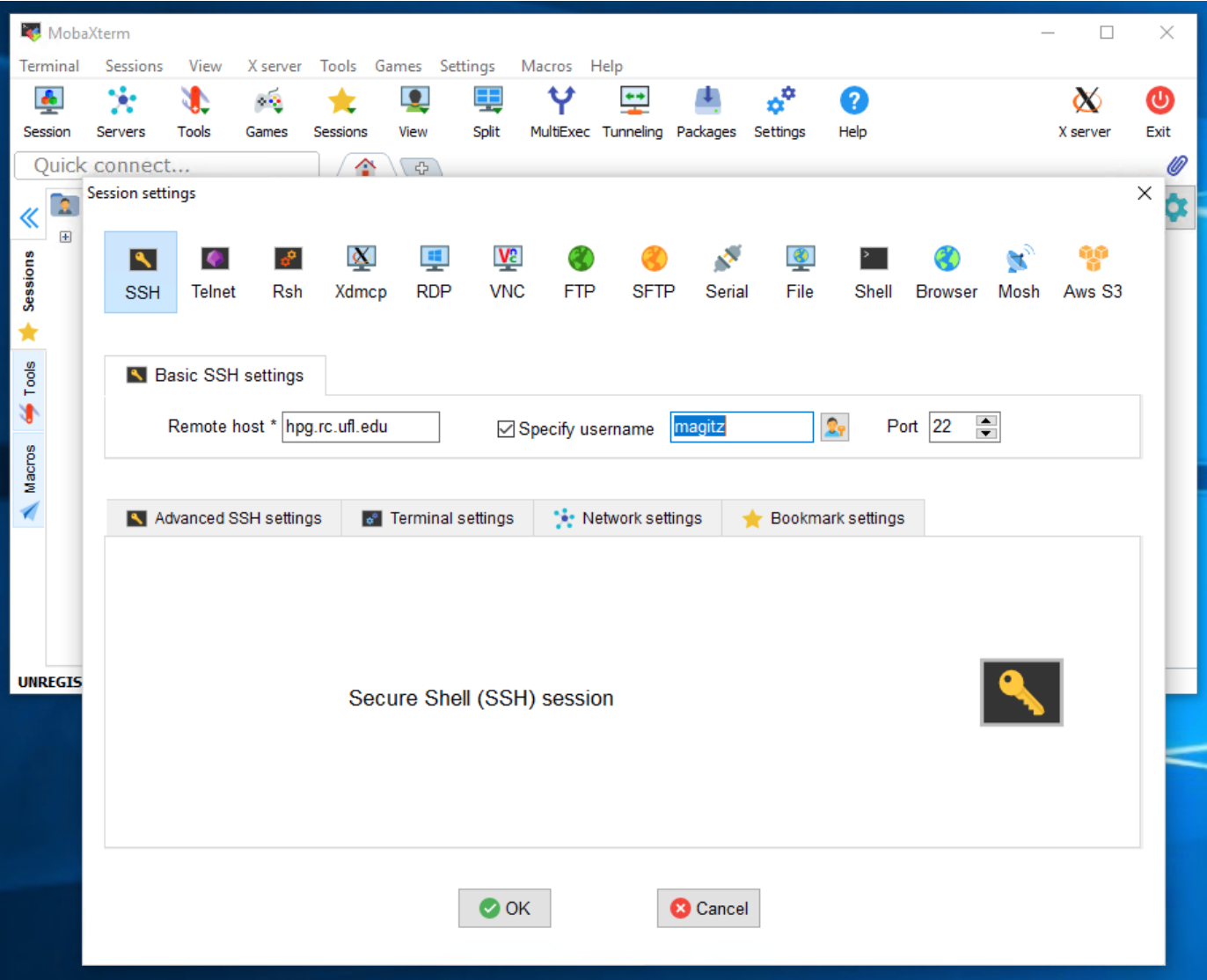

### **UF** Information Technology

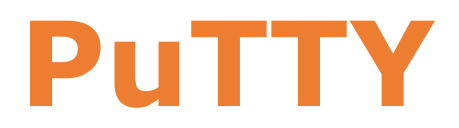

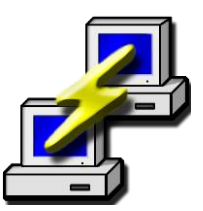

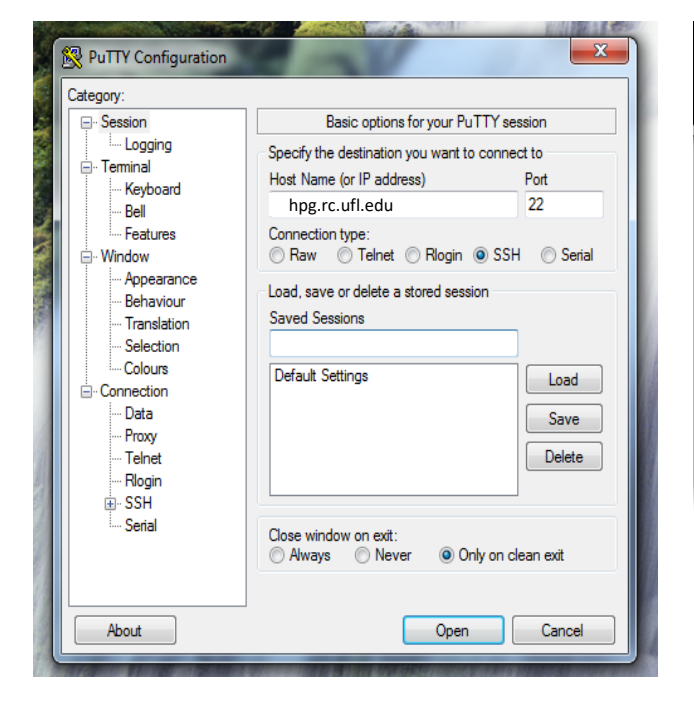

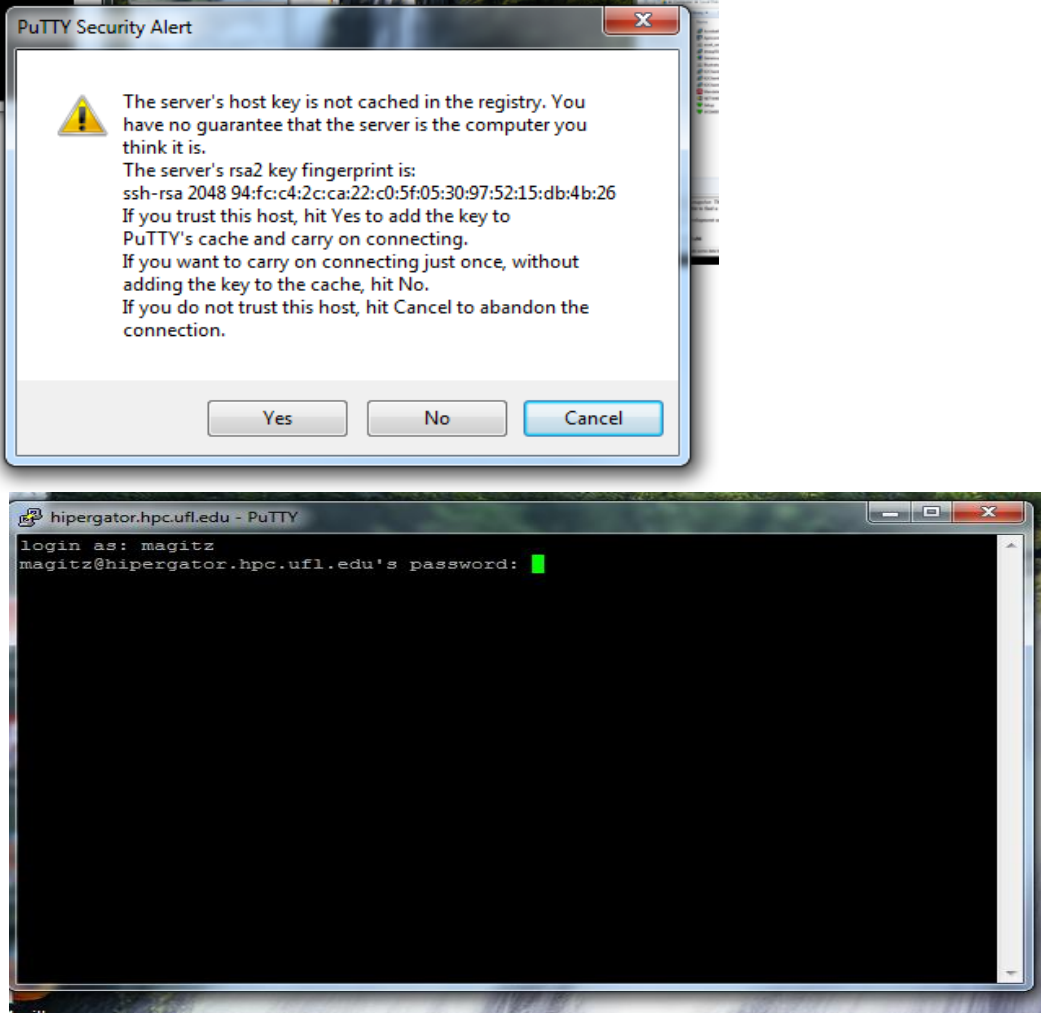

### **UF** Information Technology

# **FileZilla**

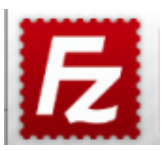

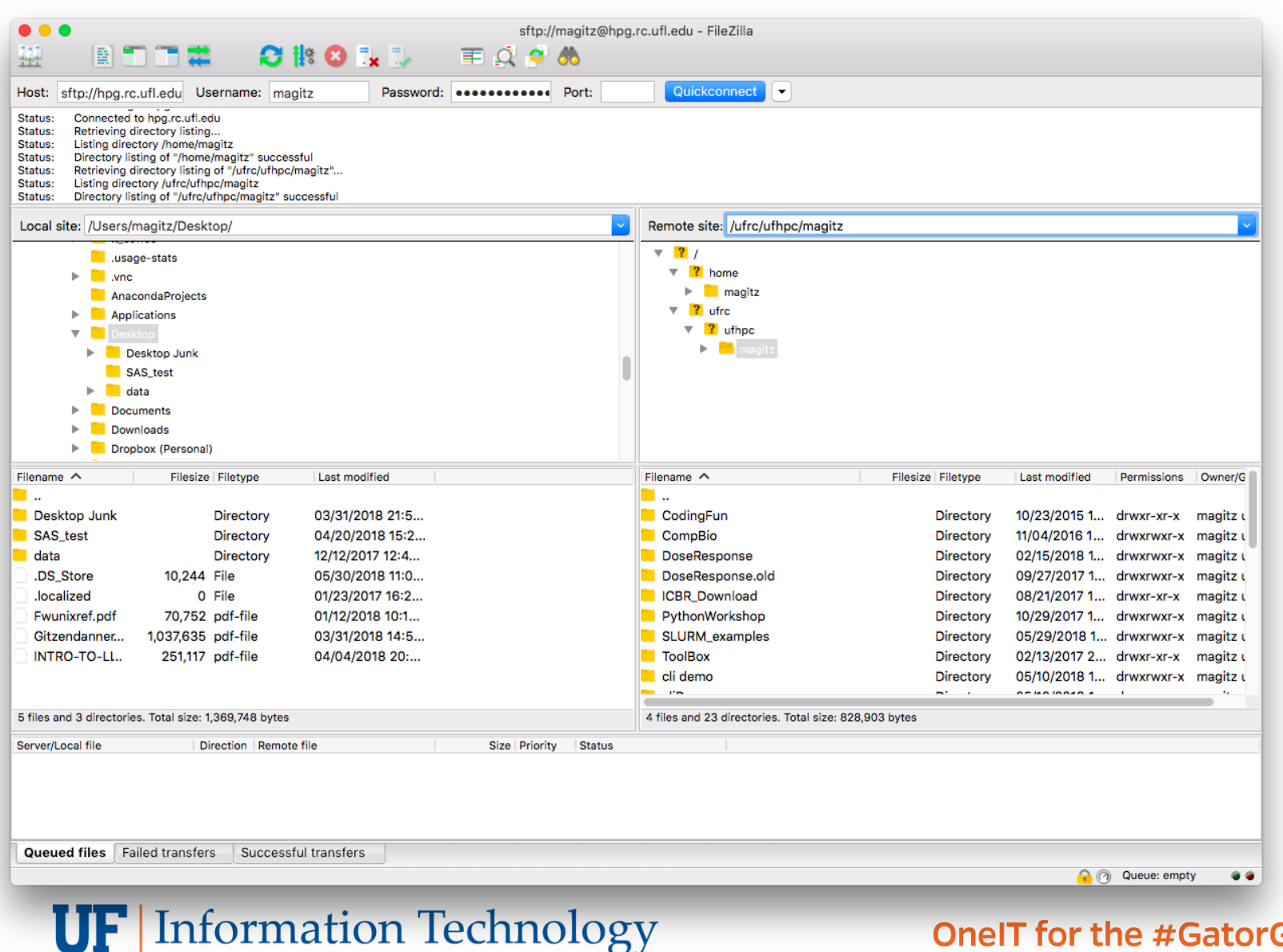

# **Text Editors**

- *Not* Microsoft Word or other word processor
- Contextual coloring
- Built-in SFTP Client
- Regular expression find/replace
- **Unix line breaks**

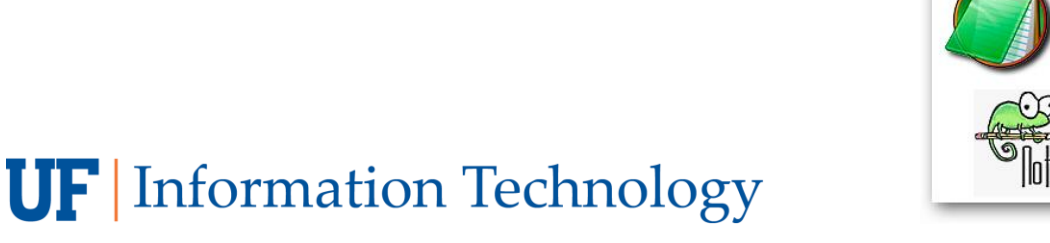

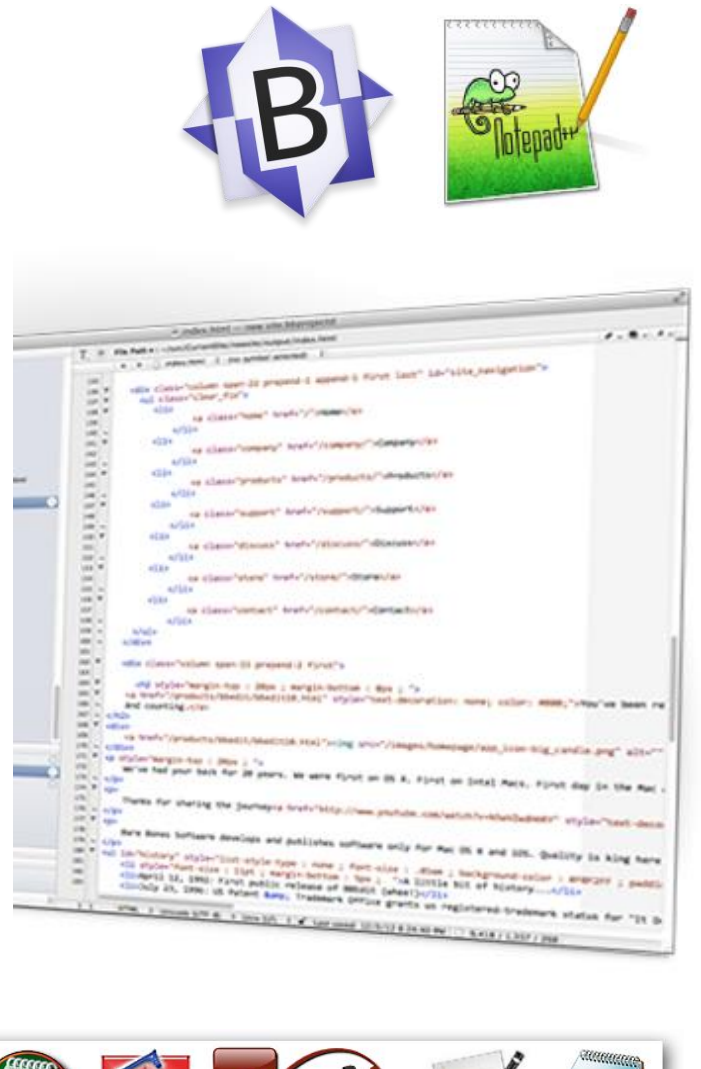

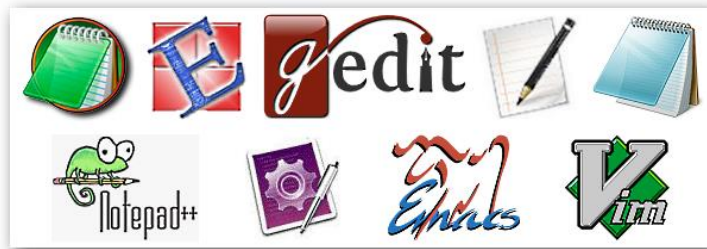

# **Unix line breaks**

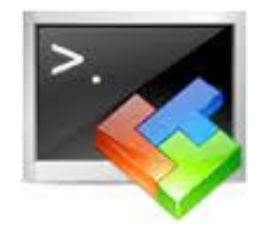

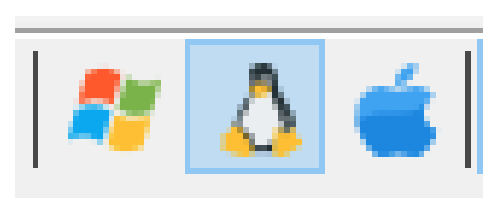

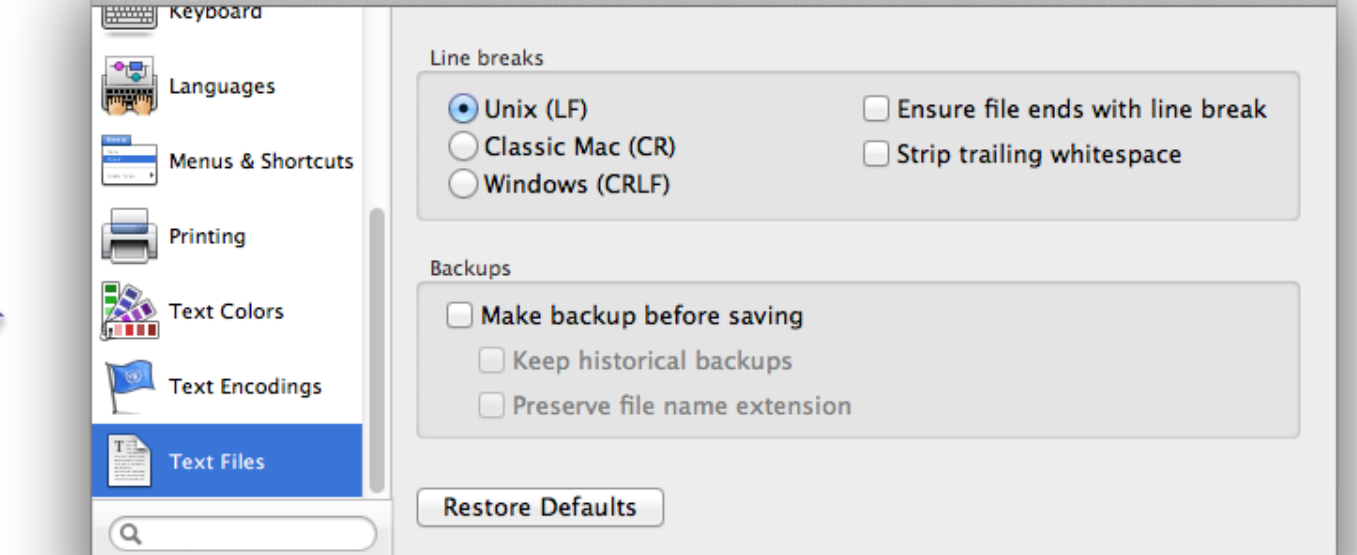

Preferences

### **UF** Information Technology

 $000$ 

# **Storage**

- •/home/\$USER
	- 20GB limit
	- scripts, code, small data
	- Do NOT use for job input/output
- /ufrc/pre1234/\$USER
	- 2TB limit per group
	- ALL input/output from jobs should go here

- All storage systems are for research and coursework data only
- Nothing is backed up
- All course accounts are deleted at the end of the semester

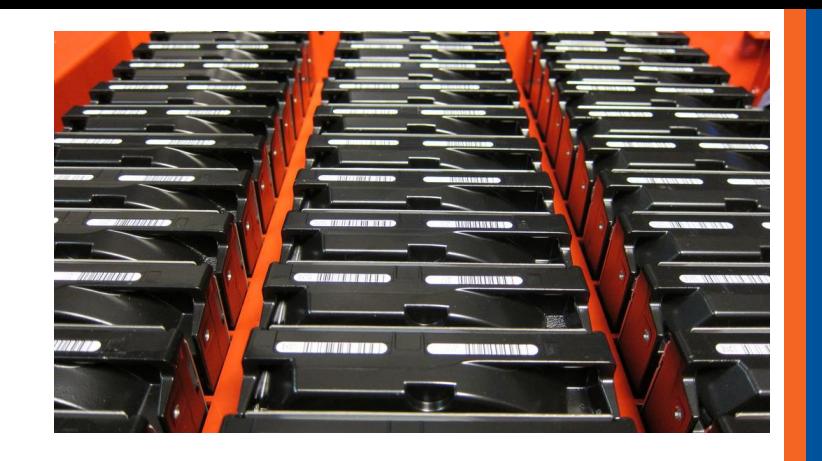

# **Cluster basics**

### User interaction

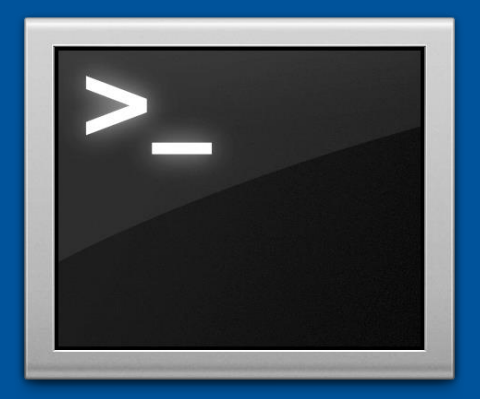

### Login node (Head node)

Tell the scheduler what you want to do

Scheduler

### **Compute** resources

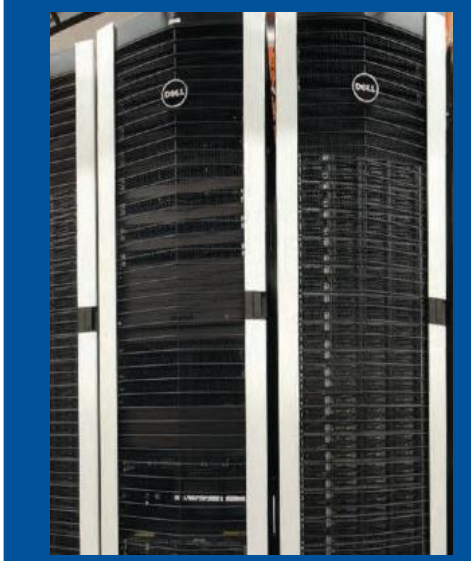

Your job runs on the cluster

**UF** Information Technology

# Cluster basics

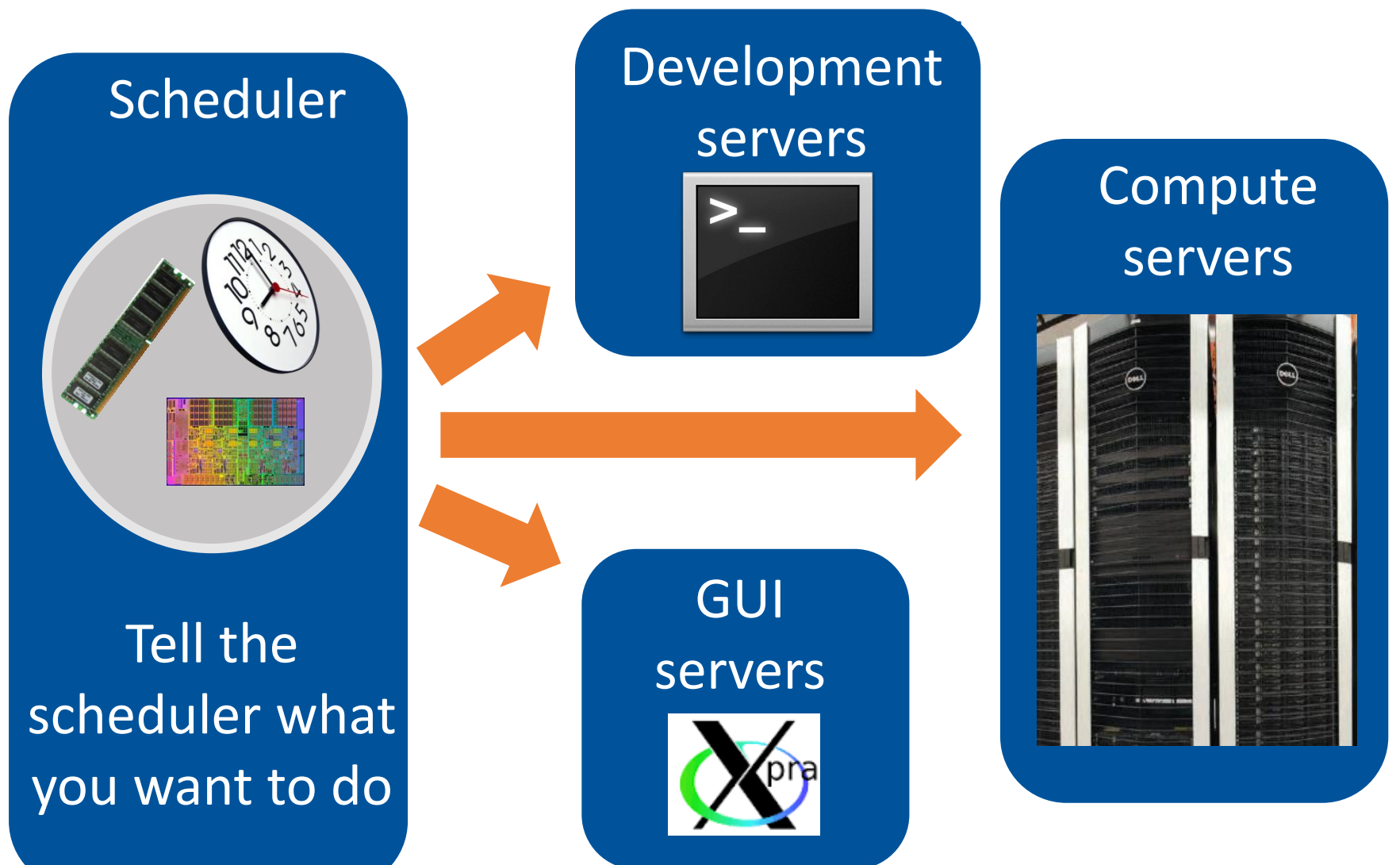

**UF** Information Technology

# **Scheduling a job**

- **E** Need to tell scheduler what you want to do
	- **How many CPUs** you want and how you want them distributed
	- **Example 3 How much RAM** your job will use
	- **. How long** your job will run
	- **The commands that will be run**

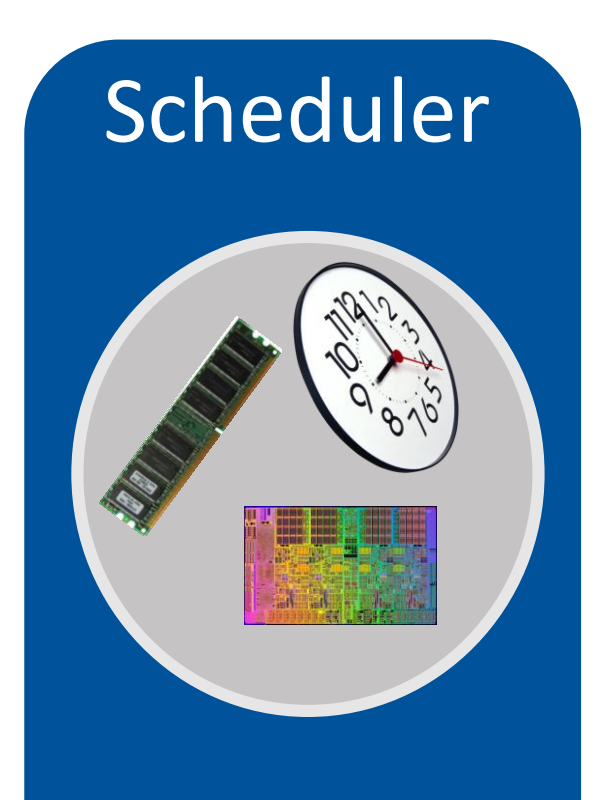

Tell the scheduler what you want to do

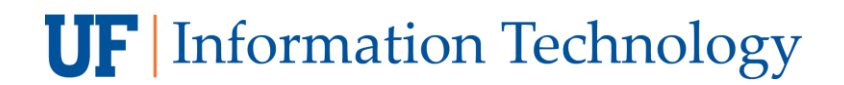

## **Basic SLURM job script**

**#!/bin/sh**

- 
- **#SBATCH --mem=1gb # Memory limit**

**#SBATCH --time=00:05:00 # Time: hrs:min:sec**

**#SBATCH --job-name=serial\_job\_test # Job name**

**#SBATCH --mail-type=ALL # Mail events**

**#SBATCH --mail-user=email\_address # Where to send mail**

**#SBATCH --output=serial\_test\_%j.out # Output and error log** 

- **#SBATCH --ntasks=1 # Run on a single CPU**
	-
	-
	-
	-
	-
	-

**pwd; hostname; date** 

**module load python** 

**echo "Running plot script on a single CPU core"** 

**python /ufrc/data/training/SLURM/plot\_template.py**

#### **date**

**UF** Information Technology

**#!/bin/sh #SBATCH --ntasks=1**

- Nodes: **--nodes** or **-N**
	- **Request a certain number of physical servers**
- Tasks: **--ntasks** or **-n**
	- **Total number of tasks job will use**
- CPUs per task: **--cpus-per-task** or **-c**
	- **. Number of CPUs per task**

**UF** Information Technology

**• For single processor jobs** 

**#SBATCH --nodes=1**

**#SBATCH --ntasks=1** 

**#SBATCH --cpus-per-task=1**

All **Optional** 

**UF** Information Technology

### **• Parallel applications**

- OpenMP, Threaded, Pthreads
	- **All cores on one sever, shared memory**
- MPI
	- **Can use multiple servers**
	- See:

https://wiki.rc.ufl.edu/doc/Sample\_SLURM\_Scripts

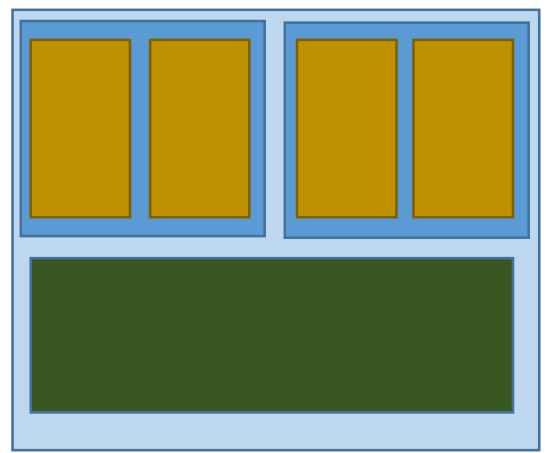

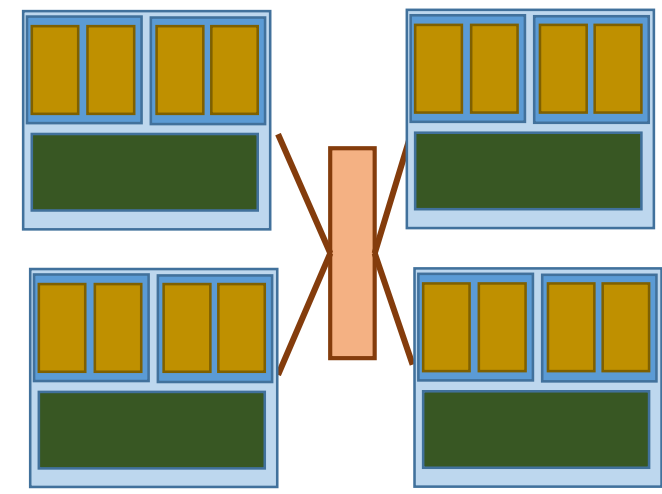

**UF** Information Technology

▪ For threaded applications (single node):

**#SBATCH --nodes=1 #SBATCH --ntasks=1 #SBATCH --cpus-per-task=8 Optional** 

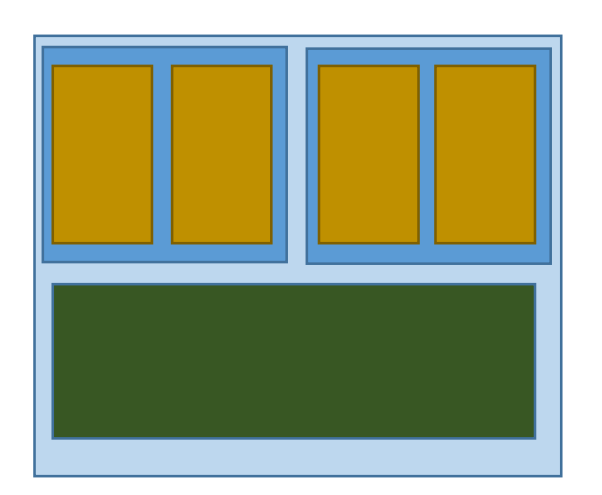

**UF** Information Technology

## **Node information**

**- HiPerGator 2.0 Compute Servers** 

- 32 cores
	- Two 16-core sockets
- **HiPerGator 1.0 Compute Servers** 
	- 64 cores
		- Four 16-core sockets

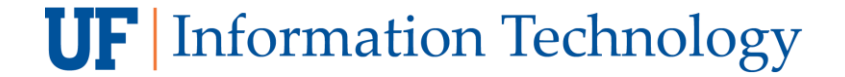

## **SLURM Memory Requests**

- **--mem=1gb** (total memory)
- **--mem-per-cpu=1gb** (memory per core)
	- Can use mb or gb
	- No decimal values: use 1500mb, not 1.5gb

HiPerGator 2.0 Compute Servers: • ~ 120 GB available RAM HiPerGator 1.0 Compute Servers: • ~ 250 GB available RAM

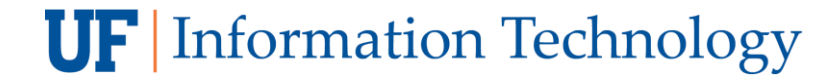

## **SLURM Time Request**

- Time: **--time** or **-t**
	- **120 (minutes)**
	- 2:00:00 (hh:mm:ss)
	- 7-0 (days-hours)
	- 7-00:00 (days-hh:mm)
	- 7-00:00:00 (days-hh:mm:ss)

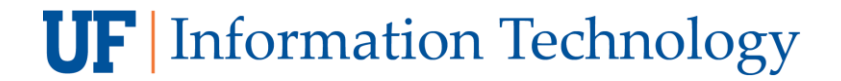

## **Emails**

**Job ID: 94392 Cluster: hipergator User/Group: magitz/ufhpc State: COMPLETED (exit code 0) Nodes: 1 Cores per node: 4 CPU Utilization: 00:00:44 CPU Efficiency: 52.38% of 00:01:24 core-walltime Memory Utilization 1.52 MB Memory Efficiency: 0.04% of 4.00 GB**

**UF** Information Technology

## **Emails**

**Job ID: 5019 Cluster: hpg1 User/Group: magitz/ufhpc State: CANCELLED (exit code 0) Cores: 1 CPU Utilization: 00:00:00 CPU Efficiency: 0.00% of 00:00:00 core-walltime Memory Utilization 1.26 MB Memory Efficiency: 126.17% of 1.00 MB slurmstepd: Job 5019 exceeded memory limit (1292 > 1024), being killed slurmstepd: Exceeded job memory limit slurmstepd: \*\*\* JOB 5019 ON dev1 CANCELLED AT 2016-05-16T15:33:27 \*\*\*** Job error file:

**UF** Information Technology

# **Quality of Service (--qos)**

- **Each group has two QOS options** 
	- **· Investment QOS:** 
		- **The NCUs the group has purchased**
		- **--qos=pre1234** (or leave off as this is default)
	- **EXECUTE: 9X the allocation** 
		- **The burst capacity, available when idle resources** are available on the cluster

▪ **--qos=pre1234-b**

■ Users can choose higher priority, or larger pool of resources

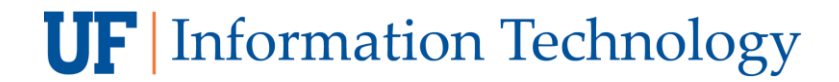

### **SLURM**

- Note that multi-letter directives are double-dash:
	- **--mail-type** sbatch: error: distribution type 'ail-type=ALL' is not recognized
	- **--ntasks**
	- **--mem-per-cpu**
- $\blacksquare$  Do not use spaces with  $=$ 
	- **--mail-user=magitz@ufl.edu** ✔
	- **--mail-user magitz@ufl.edu** ✔
	- not: **--mail-user= magitz@ufl.edu**

**UF** Information Technology

## **Examples**

### ▪ See example job scripts at: **help.rc.ufl.edu**

#### **Batch System**

- SLURM Commands
- Using Variables in **SLURM**
- SLURM Job Arrays
- Account and QOS **Limits Under SLURM**
- GUI Partition
- Big Memory Partition
- Annotated Job Script **Walk-through**
- Sample SLURM **Scripts**
- UFRC environment module

### ▪ Or: /ufrc/data/training/SLURM/

**UF** Information Technology

## **Submit your job**

[magitz@login3 SLURM\_examples]\$ **sbatch single\_job.sh** Submitted batch job 30592170

[magitz@login3 SLURM\_examples]\$ **squeue -u magitz**

JOBID PARTITION NAME USER ST TIME NODES NODELIST(REASON 30592170 hpg2-comp serial\_j magitz R 0:30 1 c24b-s15 [magitz@login3 SLURM\_examples]\$

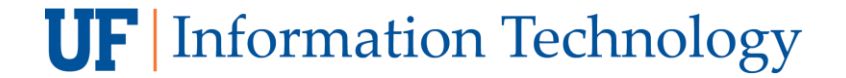

# So what is this "module" thing?

- **lmod**—Implementation of Environment Modules developed at TACC
- Allows easy management of user's environment

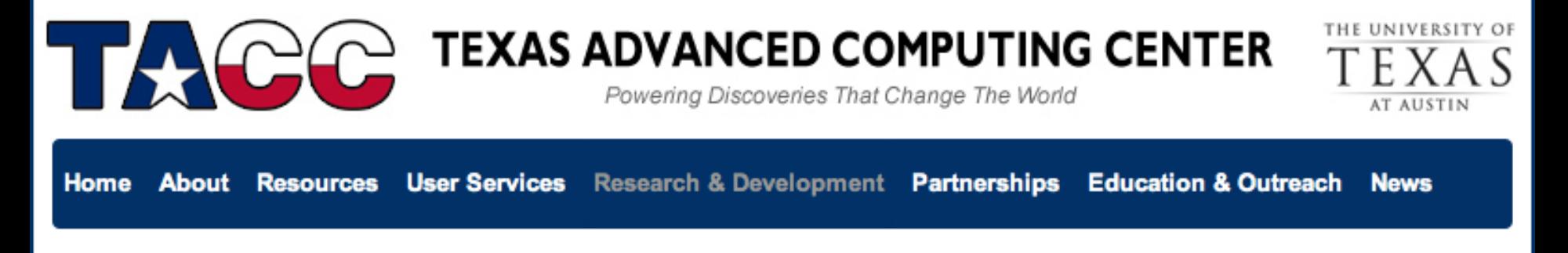

#### **Lmod: Environmental Modules System**

ппоннанон тесниоюду

**Unell for the #GatorGood** 

## The standard way

PATH=\$PATH:/some/long/path/to/application export \$PATH LD\_LIBRARY\_PATH=\$LD\_LIBRARY\_PATH:/long/path/to/pl ace/I/probably/cant7find export \$LD\_LIBRARY\_PATH

- Need to track down paths to applications, libraries, etc.
- Multiple compilers, and MPI implementations
- Manage dependencies
- Multiple versions of apps

**UF** Information Technology

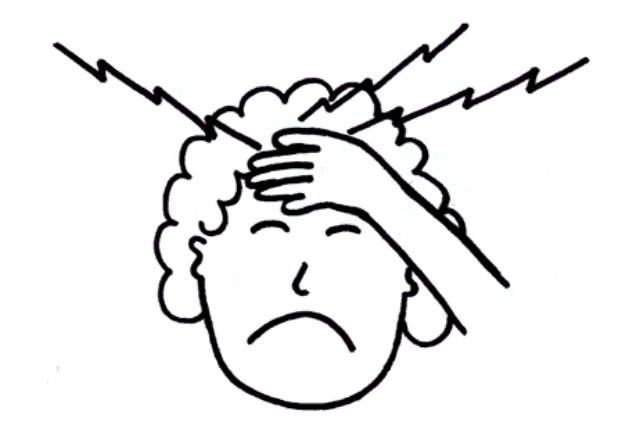

# Module discovery

- module spider
	- List everything
- module spider cl
	- List applications that have cl in name
- module spider amber/12
	- List details about this version of AMBER
- module key molecular
	- Keyword search for applications

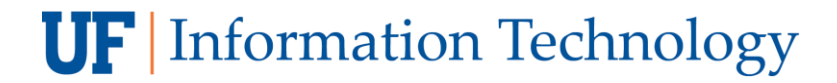

## Multiple versions

[magitz@submit1 ~]\$ module spider gaussian Rebuilding cache file, please wait ... done

----------------------------------------------------------------------------

gaussian:

----------------------------------------------------------------------------

Description:

A software for electronic structure modeling

Versions:

gaussian/e01

gaussian/g03

gaussian/g09

To find detailed information about gaussian please enter the full name. For example:

\$ module spider gaussian/g09

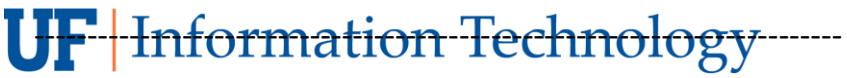

----------------------------------------------------------------------------

# Module loading

- module load raxml
- module load intel raxml
- module load intel openmpi raxml
- module load intel/12 openmpi/1.6 raxml/3.2
- module unload raxml

**UF** Information Technology

## Training resources

### https://training.it.ufl.edu

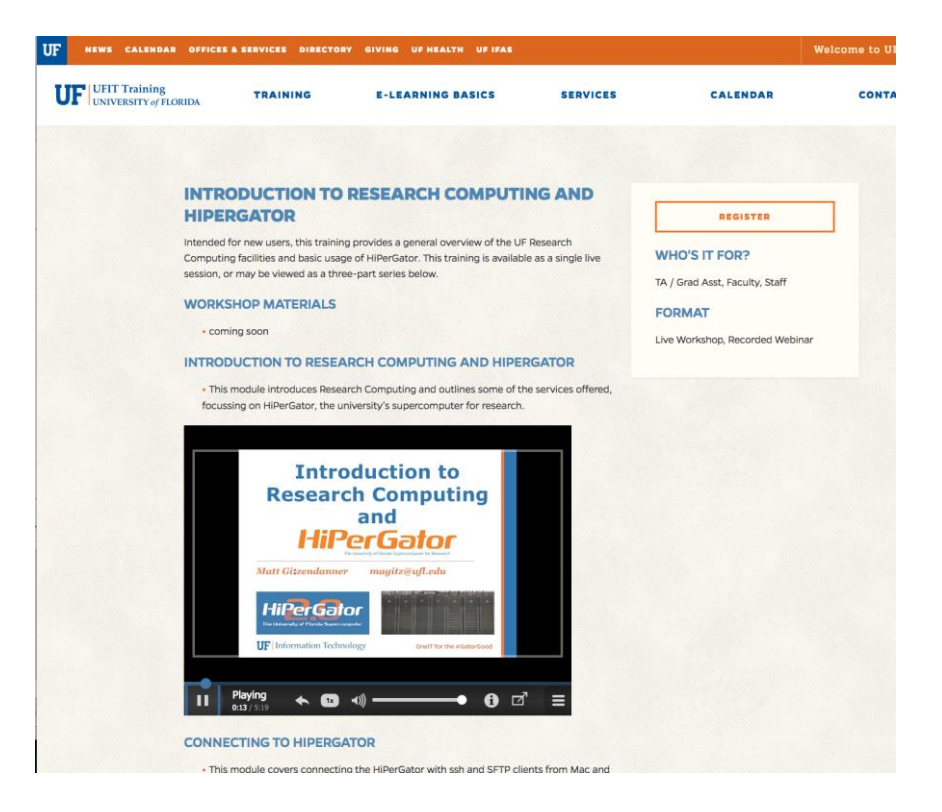

**UF** Information Technology

# UF Research Computing

- Help and Support
	- [http://help.rc.ufl.edu](http://wiki.hpc.ufl.edu)
		- Documents on hardware and software resources
		- Various user guides
		- Many sample submission scripts
	- <http://rc.ufl.edu/>
		- Frequently Asked Questions
		- Account set up and maintenance

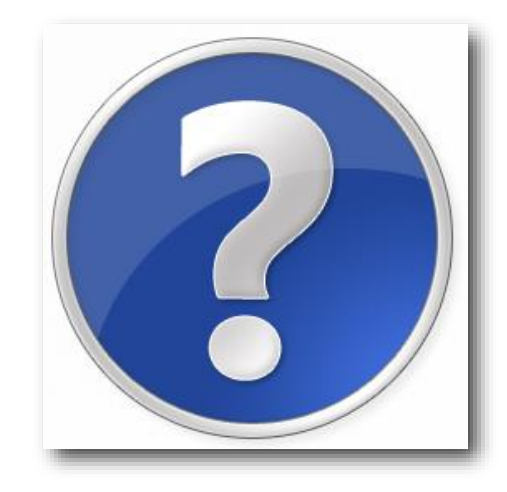

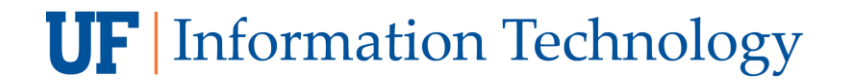